## **Bureau à distance sous GNU/Linux**

- bureau a distance Wiki ubuntu-fr
- **\* TeamViewer** (Teamviewer est une solution propriétaire !)
- [TeamViewer Télé-assistance, accès à distance, Servicedesk, réunions et collaboration en ligne](https://www.teamviewer.com/fr/)
- [Comment installer TeamViewer sur Ubuntu ?](https://community.teamviewer.com/t5/Base-de-connaissance-FR/Comment-installer-TeamViewer-sur-Ubuntu/ta-p/56510)
- [Utilisation de TeamViewer : Tout ce que vous devez savoir | TeamViewer](https://www.teamviewer.com/fr/documents/)
- [How to install TeamViewer on Linux without graphical user interface](https://community.teamviewer.com/t5/Knowledge-Base/How-to-install-TeamViewer-on-Linux-without-graphical-user/ta-p/4352)
- **[How to Install TeamViewer on Ubuntu 20.04 LTS](https://vitux.com/how-to-install-teamviewer-on-ubuntu/) (using command line or GUI)**

```
cd /tmp
wget
https://download.teamviewer.com/download/linux/signature/TeamViewer2017.asc
sudo apt-key add TeamViewer2017.asc
sudo sh -c 'echo "deb http://linux.teamviewer.com/deb stable main" >>
/etc/apt/sources.list.d/teamviewer.list'
sudo apt update
sudo apt install teamviewer
```
- [What is a TeamViewer Account?](https://community.teamviewer.com/t5/Knowledge-Base/What-is-a-TeamViewer-Account/ta-p/4442)
- teamviewer start with system linux
	- [https://community.teamviewer.com/t5/Linux/can-t-remotely-control-ubuntu-18-after-a-reb](https://community.teamviewer.com/t5/Linux/can-t-remotely-control-ubuntu-18-after-a-reboot-until-i-log-in/td-p/45161) [oot-until-i-log-in/td-p/45161](https://community.teamviewer.com/t5/Linux/can-t-remotely-control-ubuntu-18-after-a-reboot-until-i-log-in/td-p/45161)
		- sudo gedit /etc/gdm3/custom.conf
		- Uncomment : WaylandEnable=false
		- reboot

## **Installation à distance**

- se connecter via ssh
- cd /tmp
- wget<https://download.teamviewer.com/download/linux/signature/TeamViewer2017.asc>
- sudo apt-key add TeamViewer2017.asc
- sudo sh -c 'echo "deb http://linux.teamviewer.com/deb stable main" >> /etc/apt/sources.list.d/teamviewer.list'
- sudo apt update
- sudo apt install teamviewer

```
From:
https://dvillers.umons.ac.be/wiki/ - Didier Villers, UMONS - wiki
```
Permanent link: **[https://dvillers.umons.ac.be/wiki/floss:bureau\\_a\\_distance](https://dvillers.umons.ac.be/wiki/floss:bureau_a_distance)**

Last update: **2021/02/10 15:50**

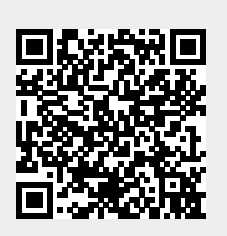